## **Cisco IP Phone 79 Series**

Transfer and Forward Calls

## **Introduction**

Using the Cisco IP Phone, transferring and forwarding calls is a relatively simply process. This self-help document will show you how to transfer calls in two ways and how to forward all calls.

# **Transfer a Call**

Using the Cisco IP Phone, you may transfer a call directly to the recipient or speak with the recipient before the transfer. You will learn both ways.

### *Transfer a Call without Talking to the Transfer Recipient*

1. From a connected call, press the Transfer softkey. This will put the call on hold.

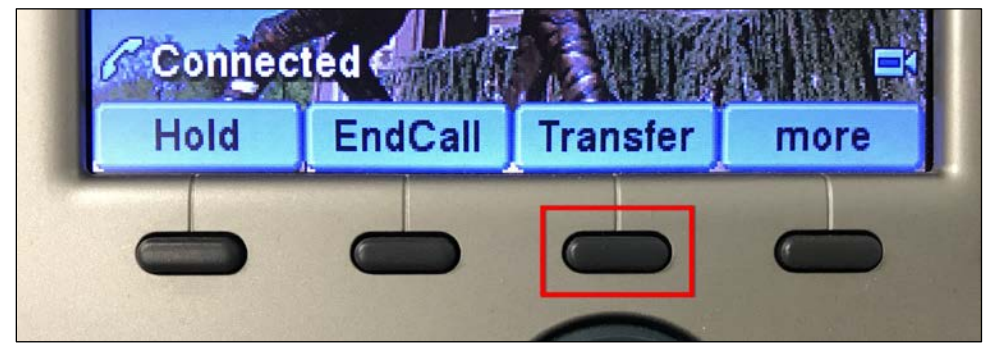

### **Figure 1**

- 2. Using the keypad, dial the target extension.
- 3. When you hear the call ringing, press the **Transfer** softkey again.
- 4. Hang up the handset.

### *Talking to the Transfer Recipient*

- 1. From a connected call, press the **Transfer** softkey. This will put the call on hold.
- 2. Using the keypad, dial the target extension and wait for the transfer recipient to answer. You may have a conversation with the recipient before the call is transferred.
- 3. If the recipient accepts the transferred call, press the **Transfer** softkey again.
- 4. If the transfer will not be completed, after the transfer recipient hangs up, press the **Resume** softkey to return to the original call.

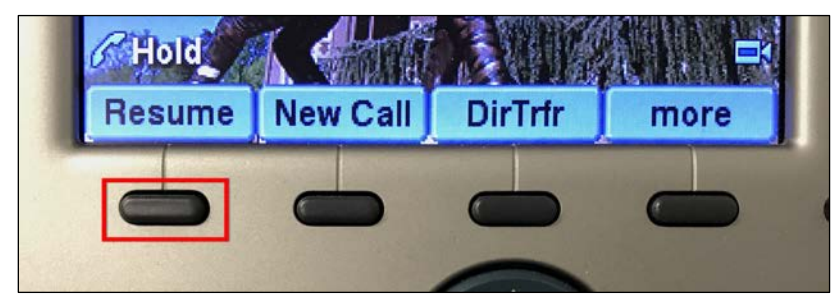

**Figure 2**

OTS Publication: voip05 • 05/07/2018 • training@towson.edu • Office of Technology Services © 2018 Towson University • This work is licensed under the Creative Commons Attribution-Noncommercial-NoDerivs License. Details available a[t http://www.towson.edu/OTStraining](http://www.towson.edu/OTStraining) Document made accessible: 5/10/2018

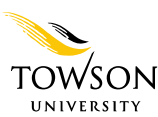

# **Forward all Calls**

There may be times when you wish to forward all your calls to a colleague, to voicemail, or to another extension. You would do this when you are going to be away from your desk, or need privacy for an extended amount of time.

1. Press the **CFwdALL** softkey on your phone. Your phone will beep twice.

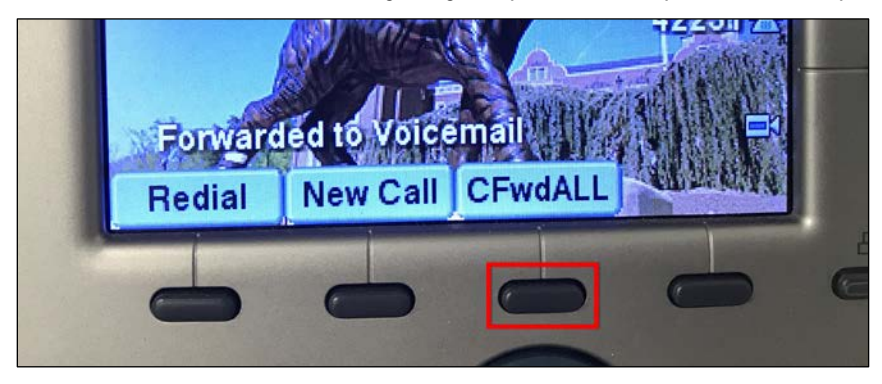

### **Figure 3**

- 2. Enter the extension where you want your incoming calls to ring.
- 3. After you enter the extension, your phone will beep once. You will see two indicators that your calls have been forwarded.
	- a. At the bottom of your display, a message will read **Forwarded to** *extension*.
	- b. At the top of the display, a flashing arrow will appear beside your phone number.

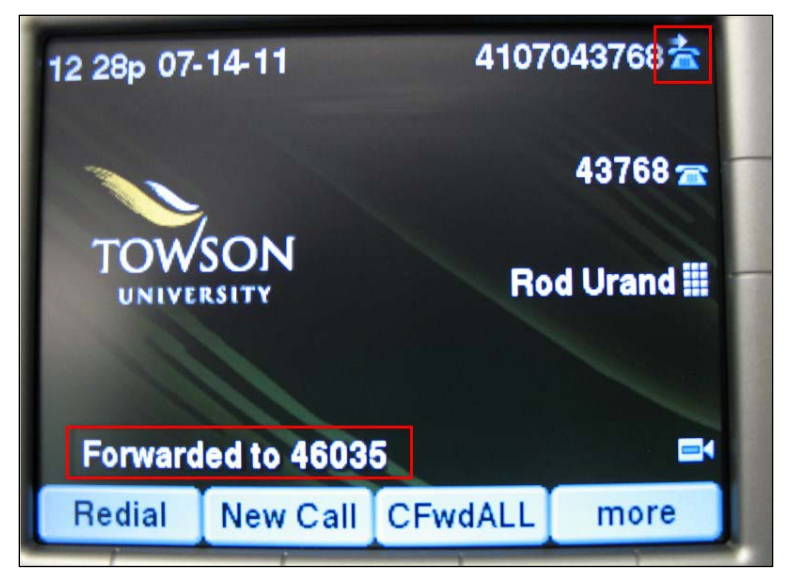

### **Figure 4**

4. When someone calls your extension, they will be rerouted to the extension you indicated. When the call is received on the forwarded line, the message will read **Forward** *caller name* **For** *Original recipient*.

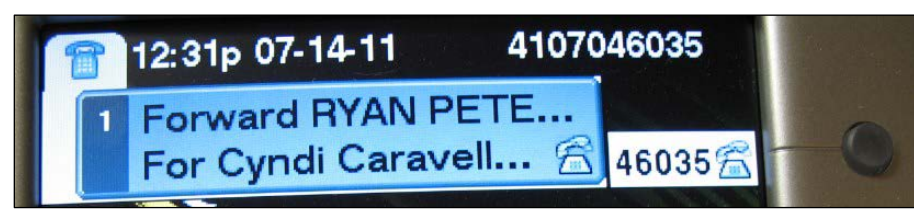

### **Figure 5**

5. To turn off call forward all, press the **CFwdAll** softkey again. Your phone will beep once.